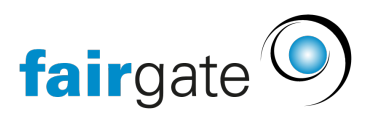

[Base de connaissances](https://support.fairgate.ch/fr/kb) > [Gestion des contacts](https://support.fairgate.ch/fr/kb/kontaktverwaltung-1) > [Contacts actifs](https://support.fairgate.ch/fr/kb/aktive-kontakte) > [Barre latérale \(But et](https://support.fairgate.ch/fr/kb/articles/sidebar-zweck-bedienung-2) [fonctionnement\)](https://support.fairgate.ch/fr/kb/articles/sidebar-zweck-bedienung-2)

Barre latérale (But et fonctionnement) Meike Pfefferkorn - 2024-11-20 - [Contacts actifs](https://support.fairgate.ch/fr/kb/aktive-kontakte)

## Fonctionnalité de la barre latérale

La barre latérale vous permet d'afficher les contacts avec lesquels vous souhaitez travailler. Lorsque vous cliquez sur un groupement de la barre latérale, le tableau de contacts correspondant est chargé dans la zone de contenu centrale.

En même temps, la barre latérale vous permet de classer les contacts dans différents "groupes de contacts". Vous pouvez affecter des contacts directement aux "groupes des contacts" par glisser-déposer.

## Afficher tous les contacts actifs

Pour ce faire, ouvrez la zone "[Favoris](https://support.fairgate.ch/fr/kb/articles/favoriten)" et cliquez-y sur "Contacts actifs". Toutes les autres vues appliquent un filtre aux contacts actifs, pour ainsi dire, et affichent une section de tous les contacts actifs.

## Masquer les parties de la barre latérale

Cliquez sur l'engrenage en bas à droite et désélectionnez la zone appropriée. La seule zone que vous ne pouvez pas cacher est la zone des favoris.

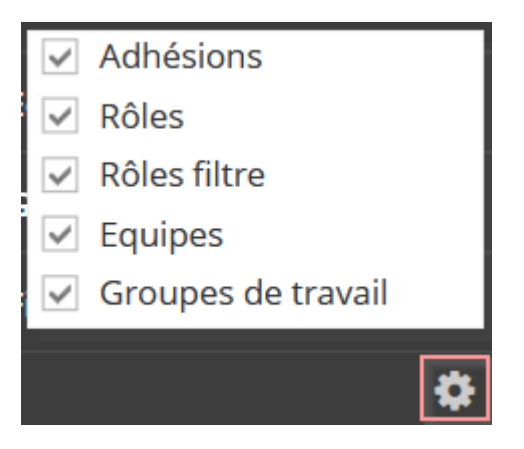